## **Upgrade PROM from 1.00B05 to 2.00B04 using Z-Modem**

1. Press "#" (Shift + 3) before the POST runs to  $100\%$ .

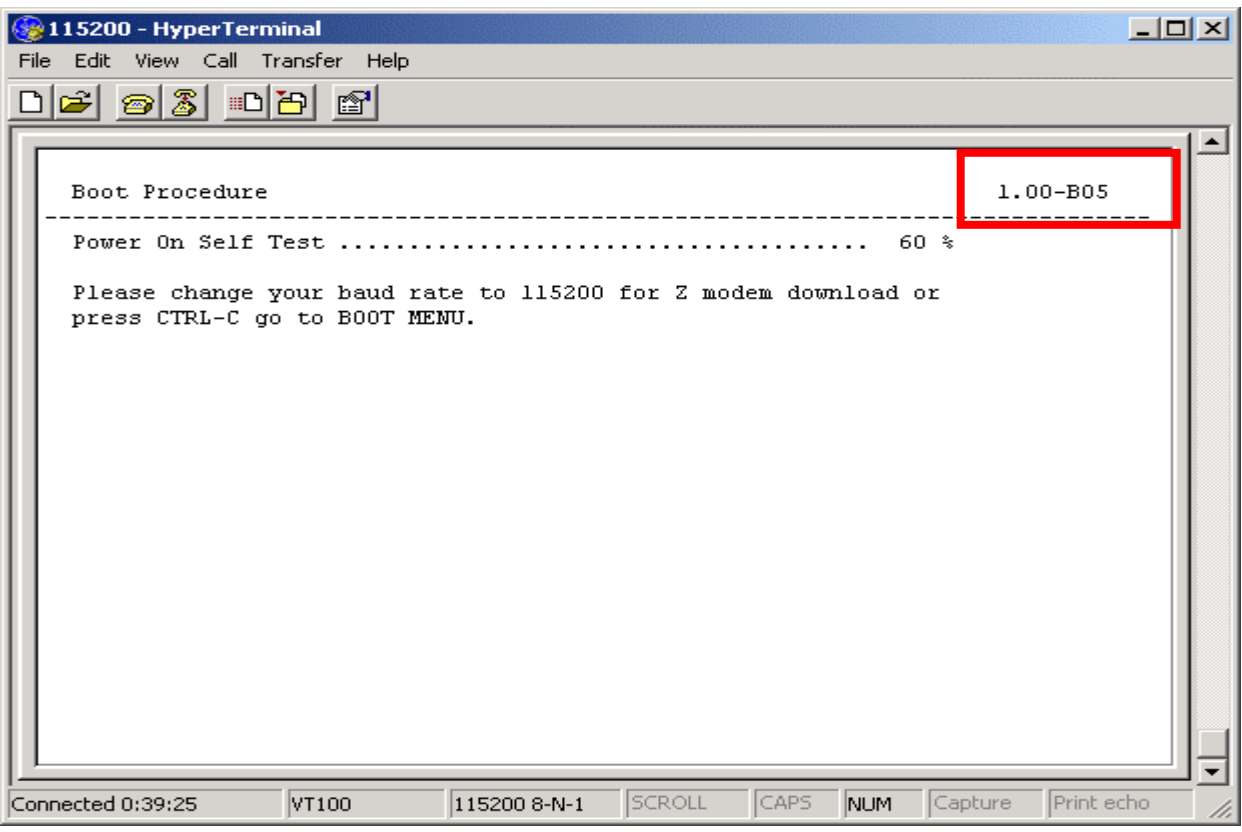

2. After a short delay, the switch will attempt to establish a connection the Z-Modem, as shown below.

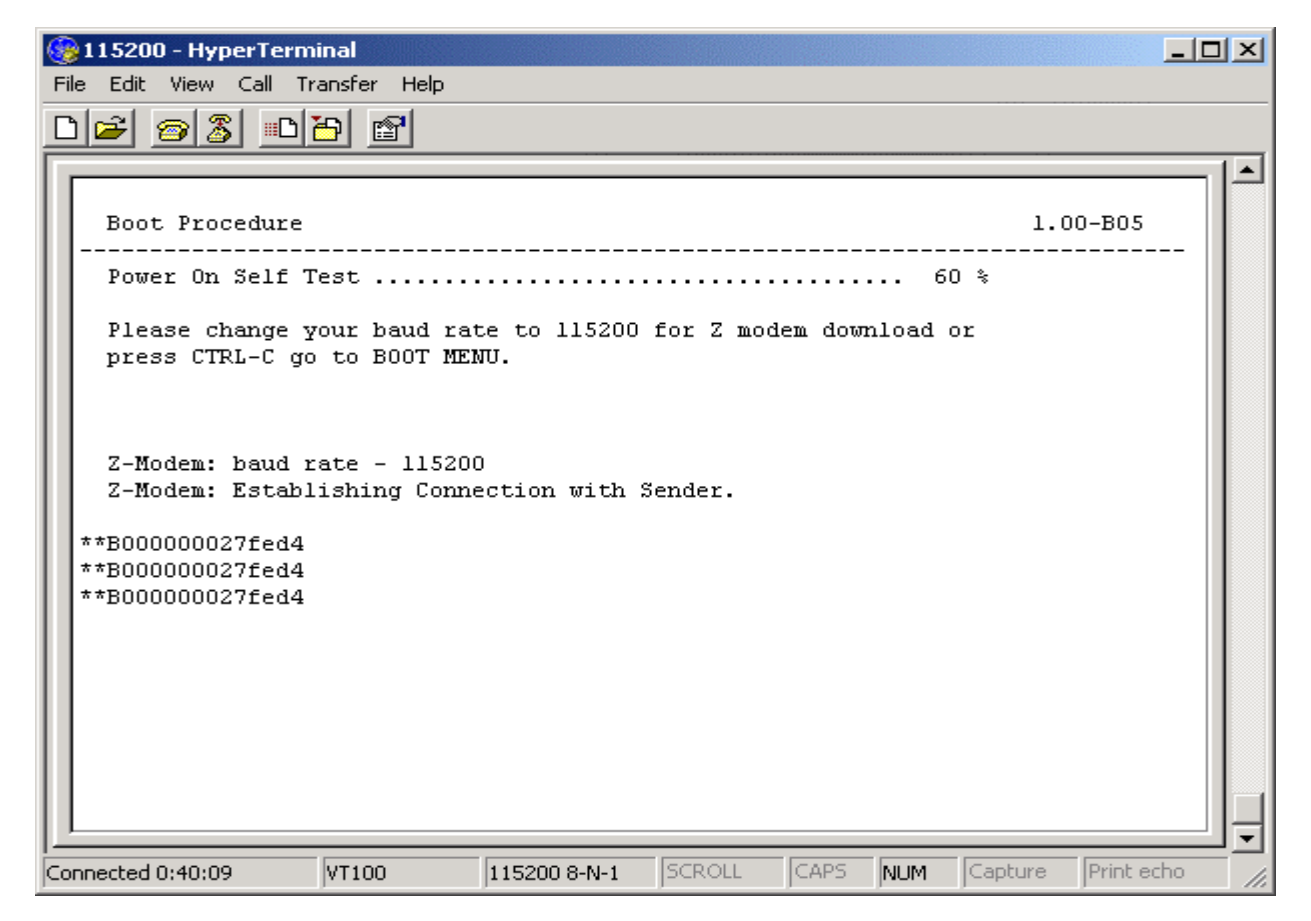

3. Click **Transfer**  $\rightarrow$  **Send File,** which will open the "Send File" window:

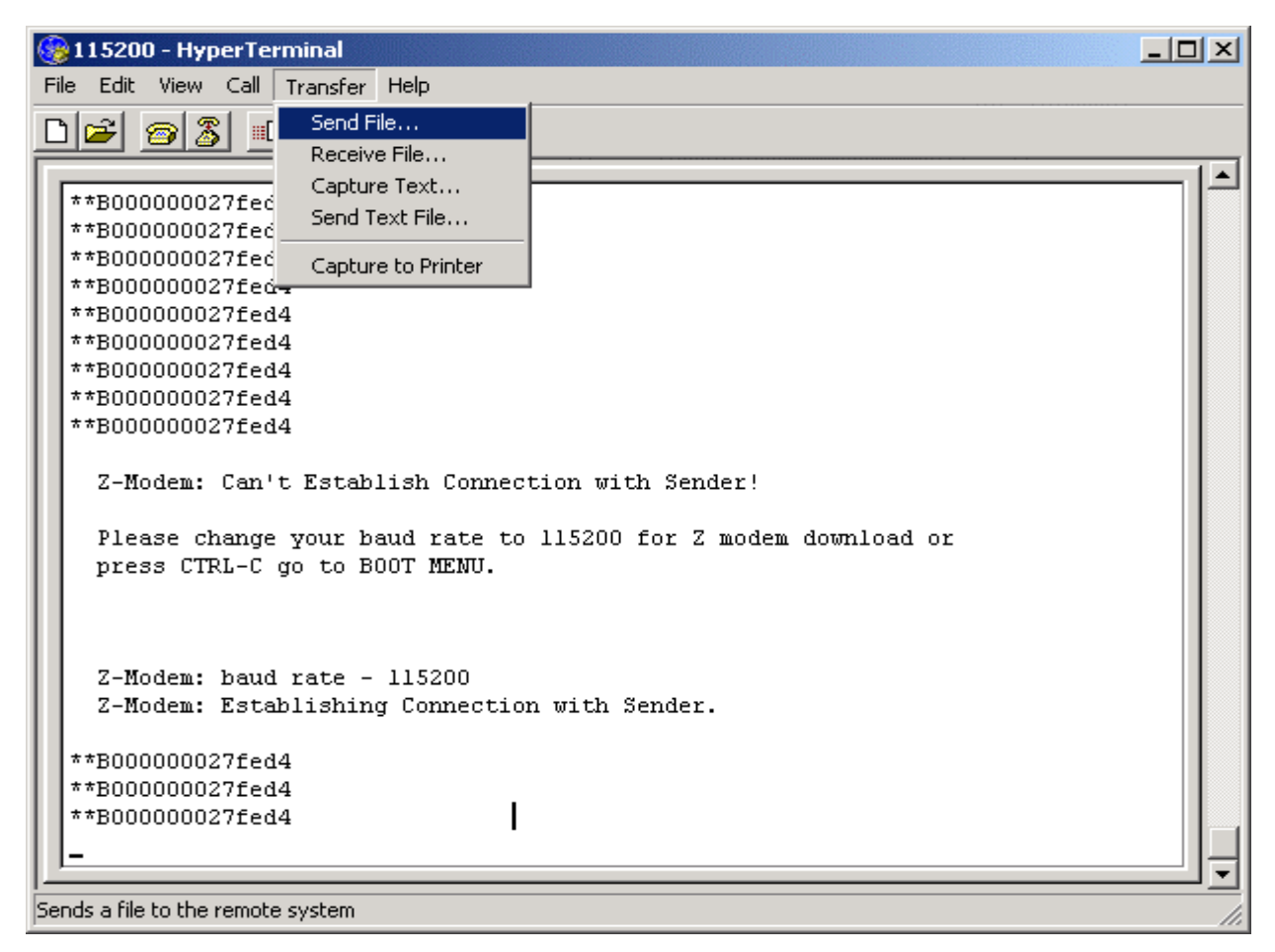

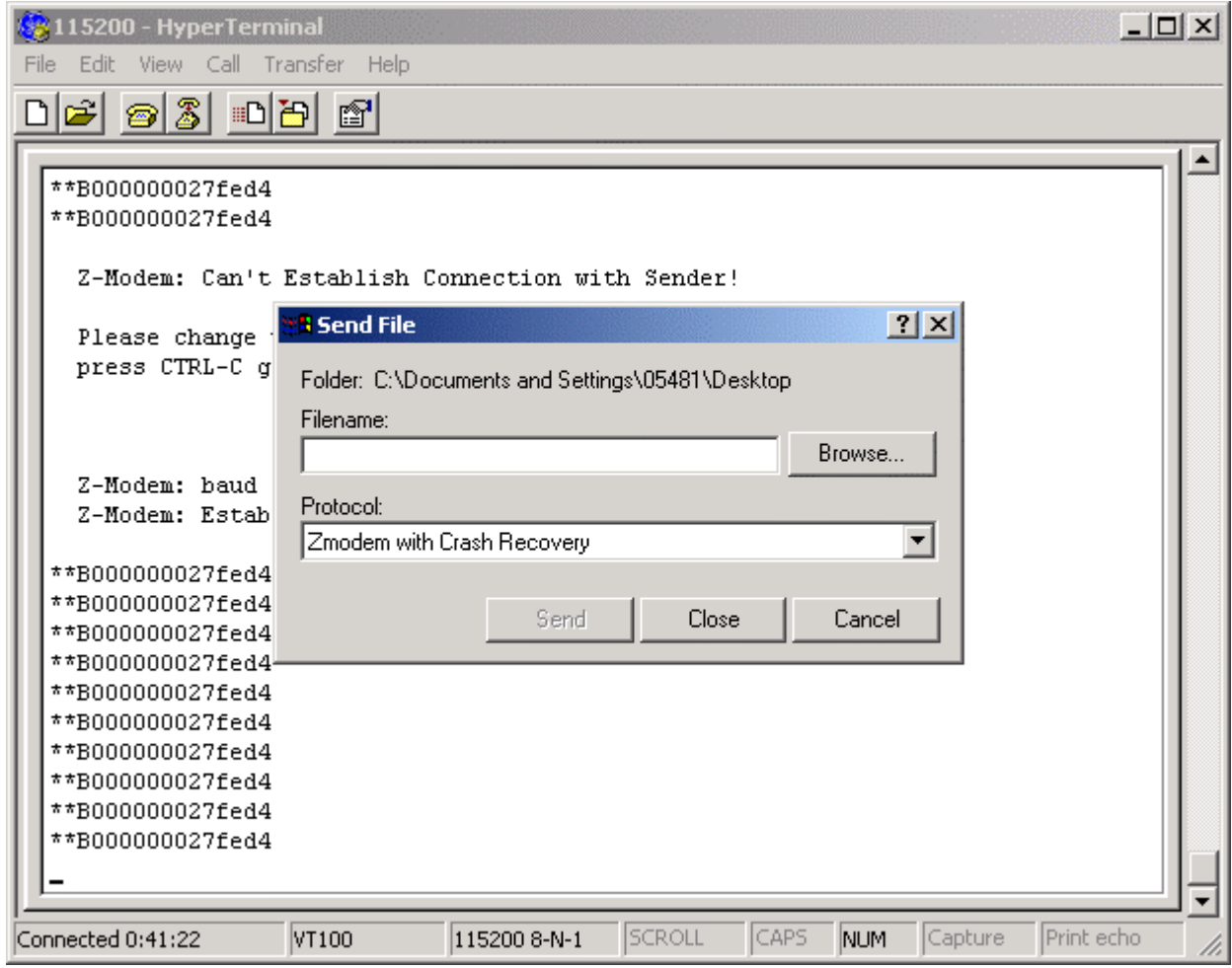

4. Choose the PROM file to be upgraded by utilizing the **Browse** button and press "Send."

After the file transfer has completed, the device will reboot automatically.

**IMPORTANT: During the reboot process, DO NOT power off the switch. Doing so will cause a boot failure and the device cannot be rebooted. The RMA (**Return Material Authorization) **process will be needed for recovery.** 

J.

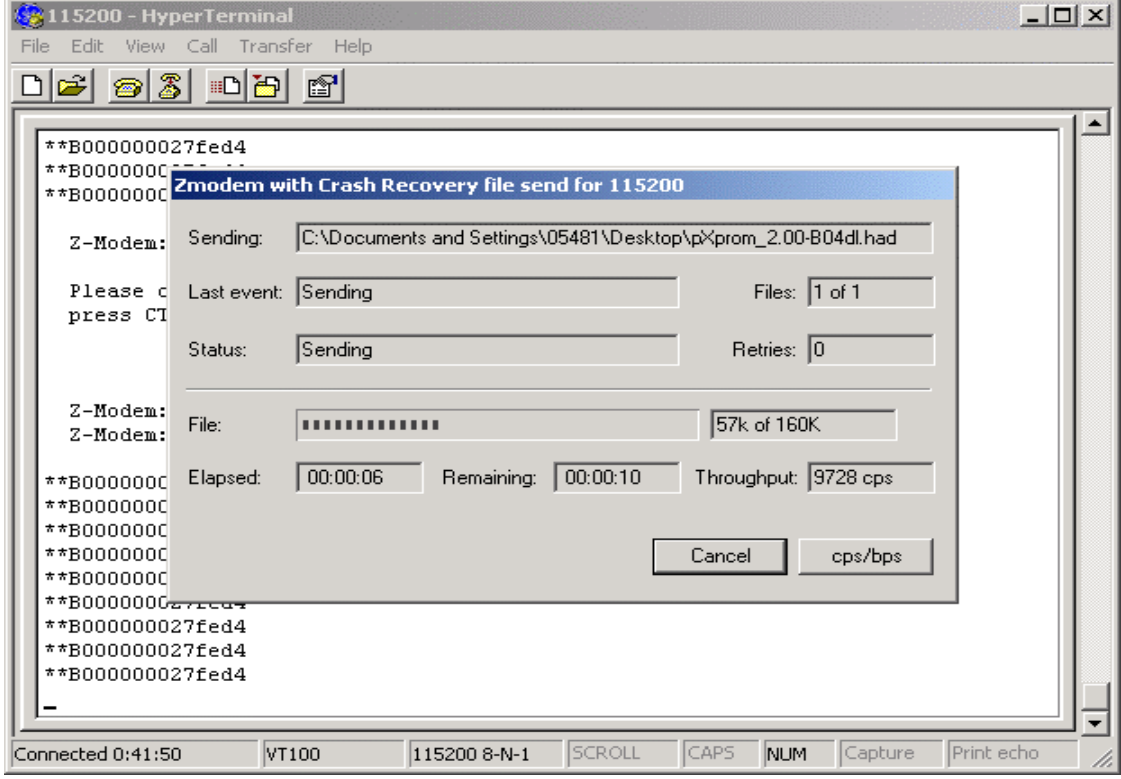

**5.** After rebooting, the PROM version will be changed.

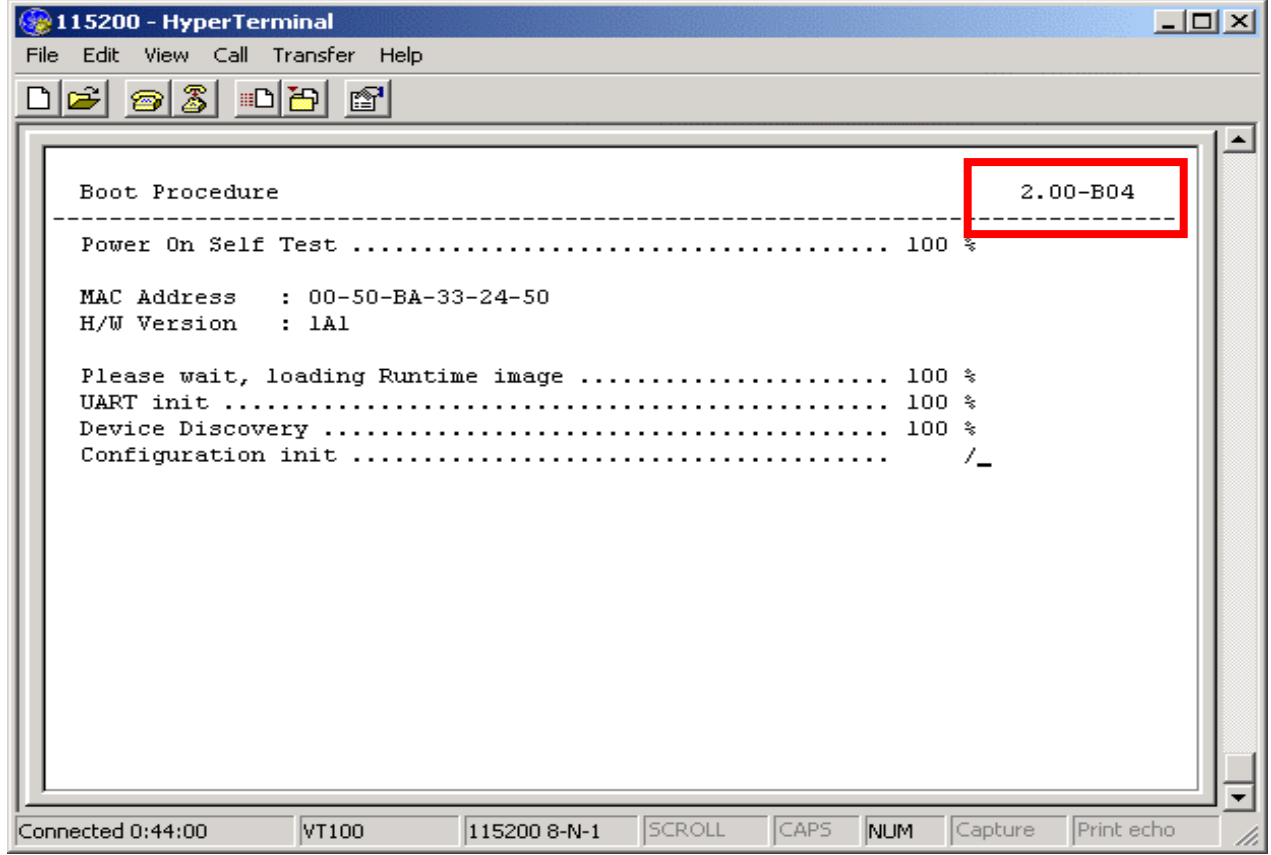